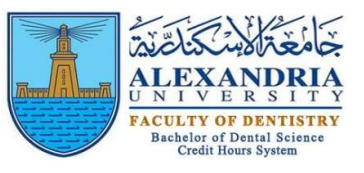

## How to Reset E-learning (Moodle) Password

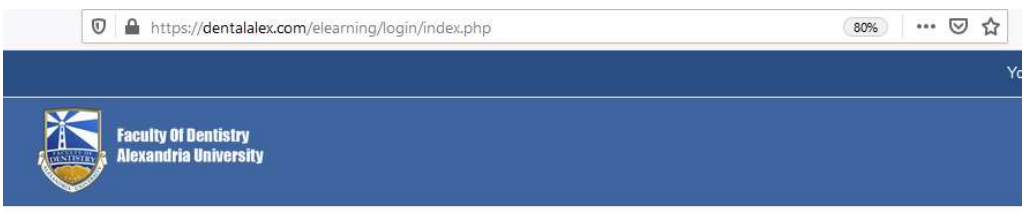

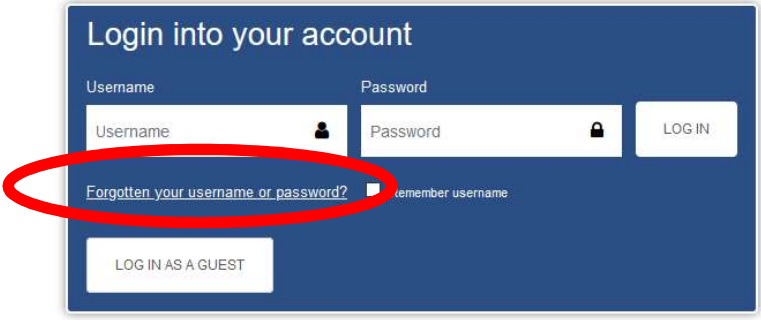

## • Enter either your e-learning username OR Faculty email not both then click **SEARCH**

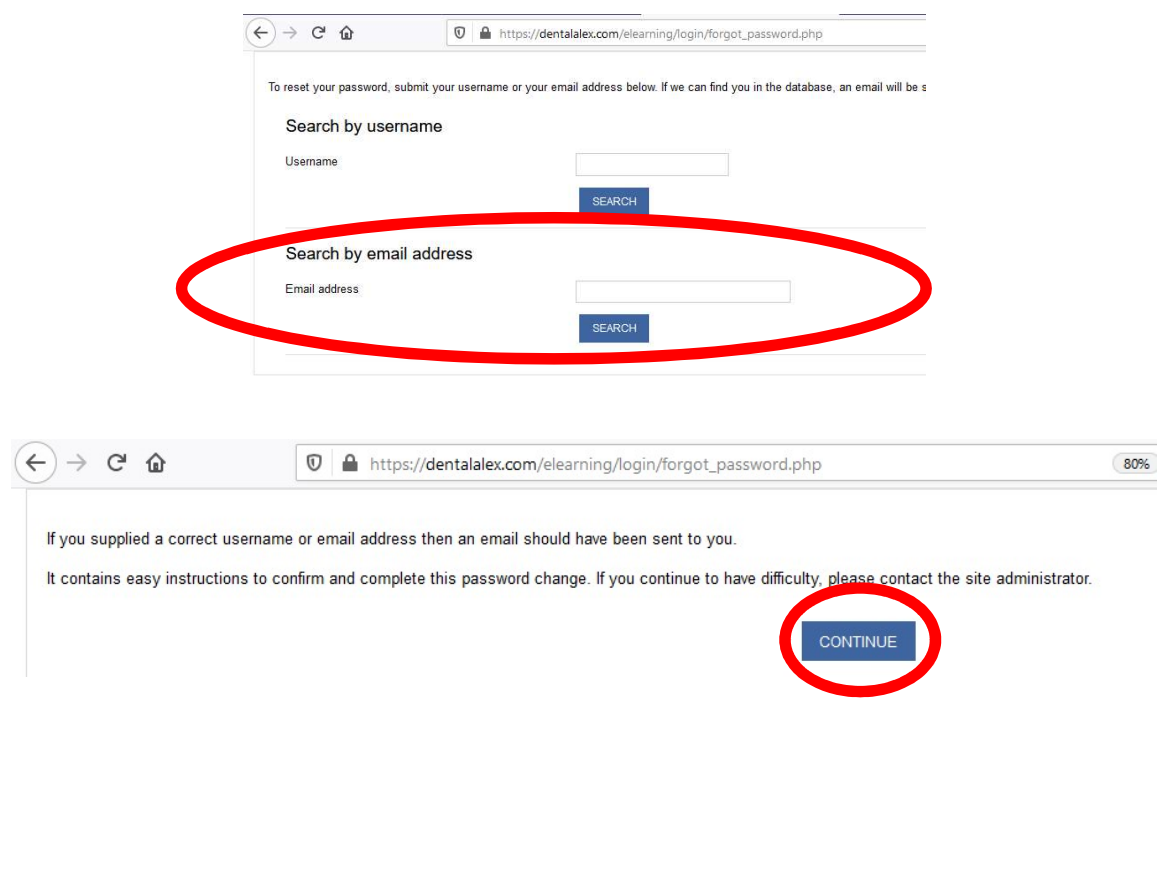

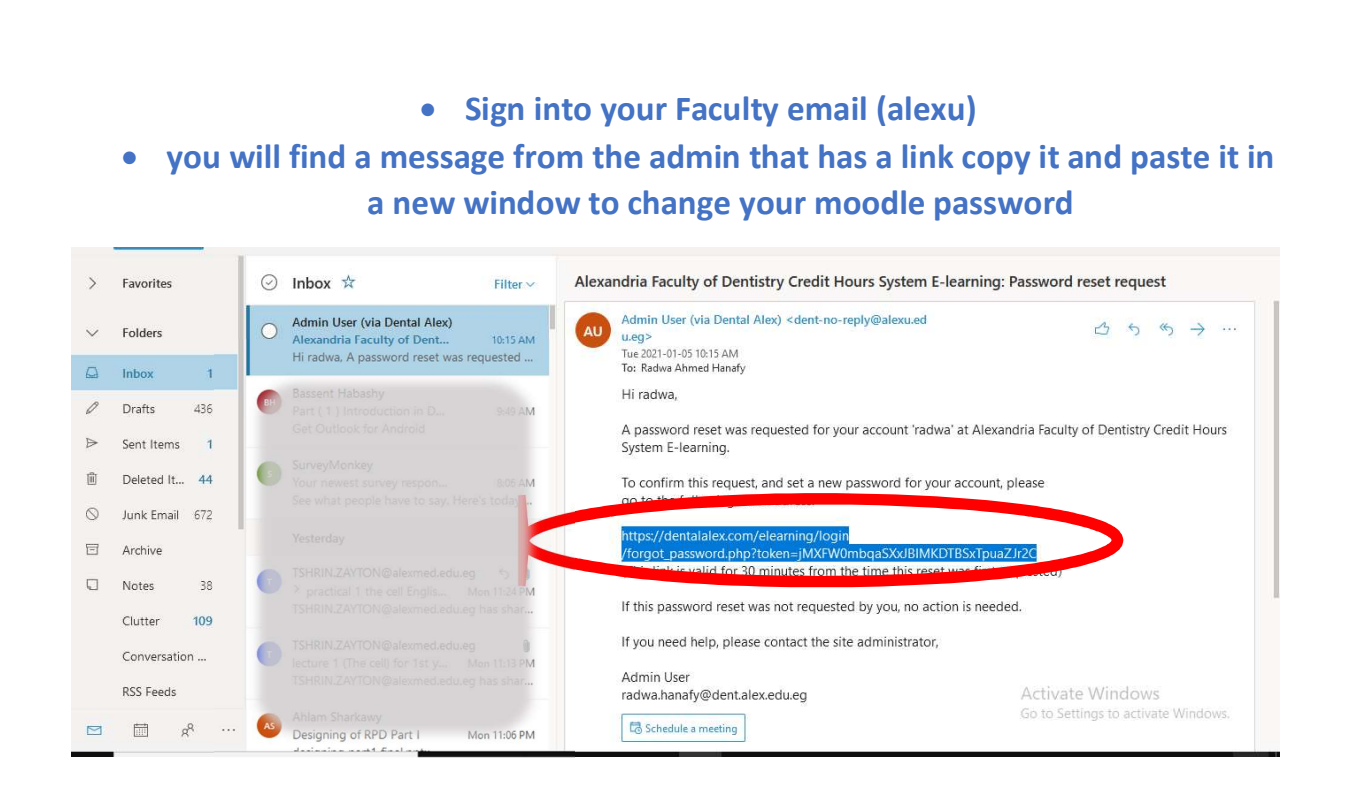

## You will be directed to a page to enter your new password

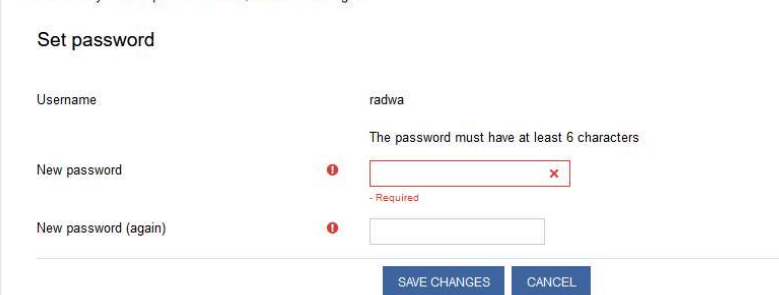

Please enter your new password below, then save changes